## **Handleiding voor het uitvoeren van een update bij de Carme Carplay Dongle**

Let op: wanneer u de dongle gaat updaten, verwijder dan de adapter niet en *onderbreek de update niet. Upgrade de dongle alleen als deze niet goed werkt.*

Stap 1: Sluit de dongle aan op een oplader adapter (gebruik hiervoor niet de oplaadaansluiting in de auto)

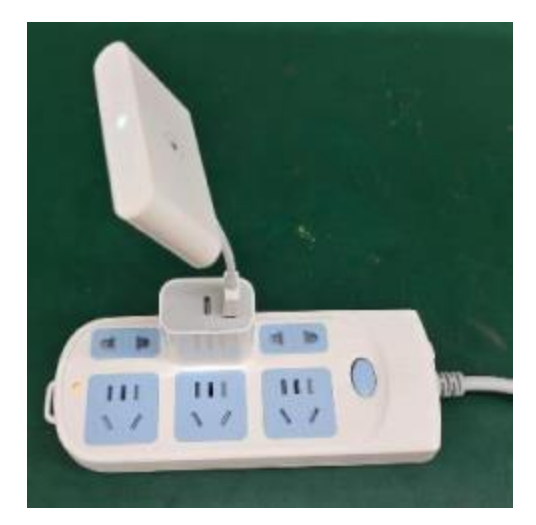

Stap 2: Maak via WiFi verbinding met de dongle. Gebruik het wachtwoord 88888888.

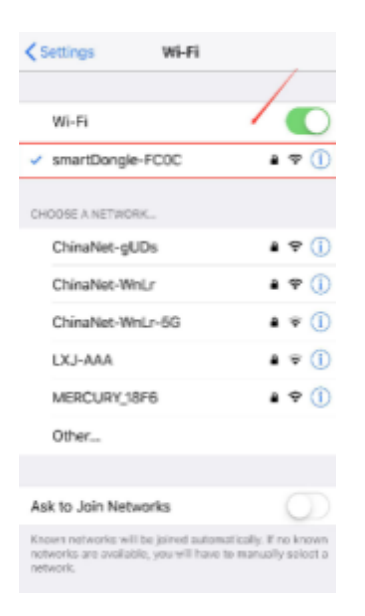

Stap 3: Open Safari op je telefoon en typ in: 192.168.1.101

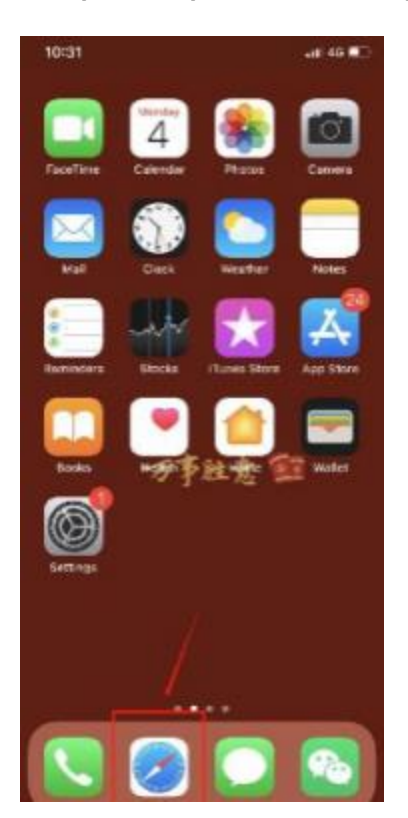

Stap 4: Klik op de rode knop "Update". Tijdens de update zal het lampje van de dongle knipperen en zal stoppen wanneer de update succesvol is uitgevoerd.

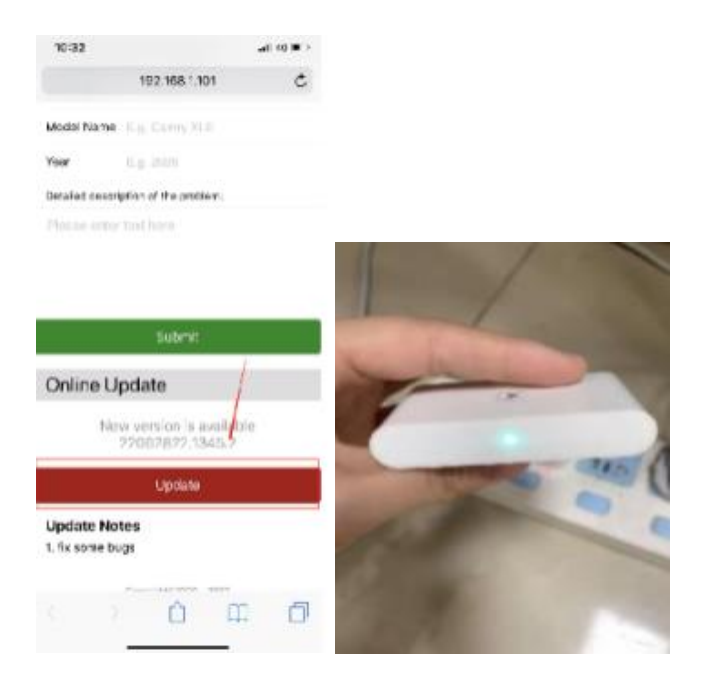

Stap 5: De update is succesvol uitgevoerd! Je carplay dongle is nu voorzien van de meest recente updates.

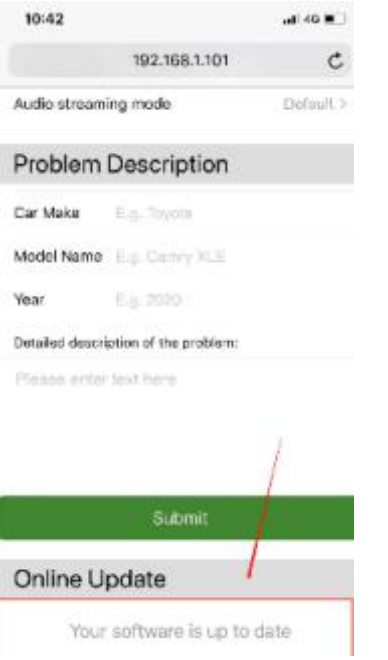

*Let op: Verwijder na de update de koppeling met je telefoon en koppel de dongle weer opnieuw met je telefoon. Anders is het mogelijk dat de dongle nog steeds niet goed werkt.*